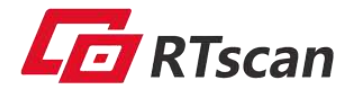

# **User Manual**

(**Version 1.2.3**)

FOR RT860

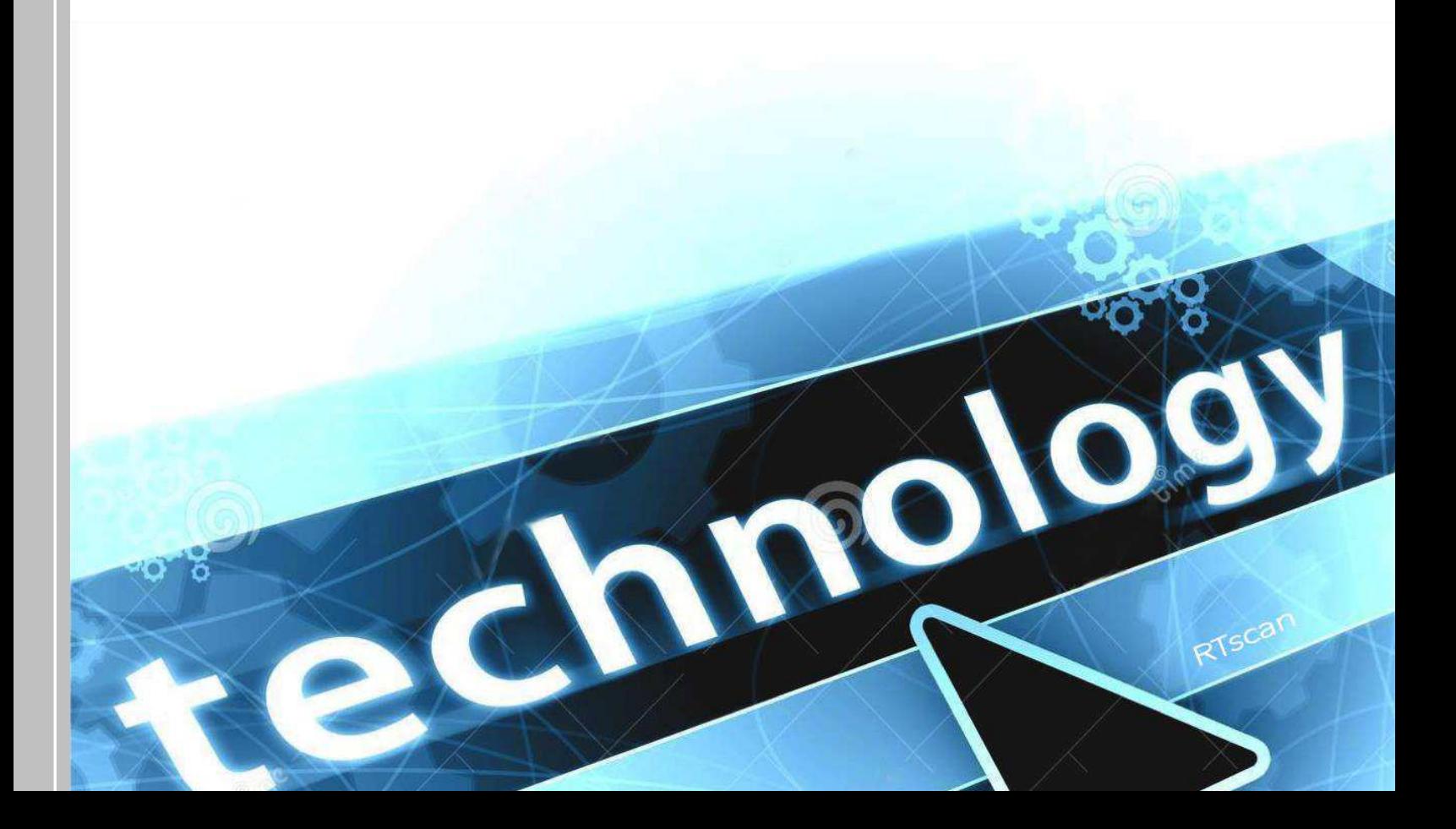

### Table of Contents

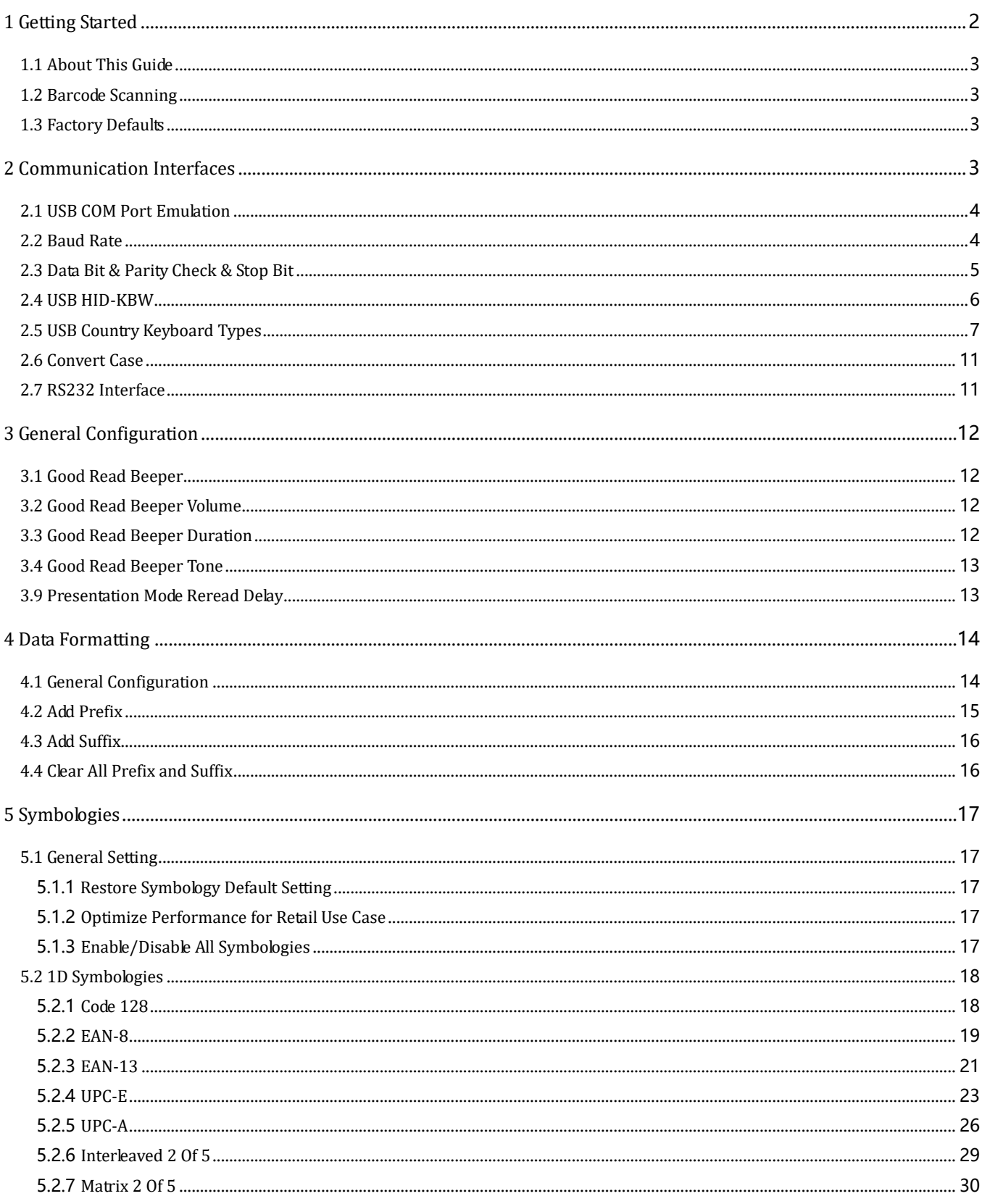

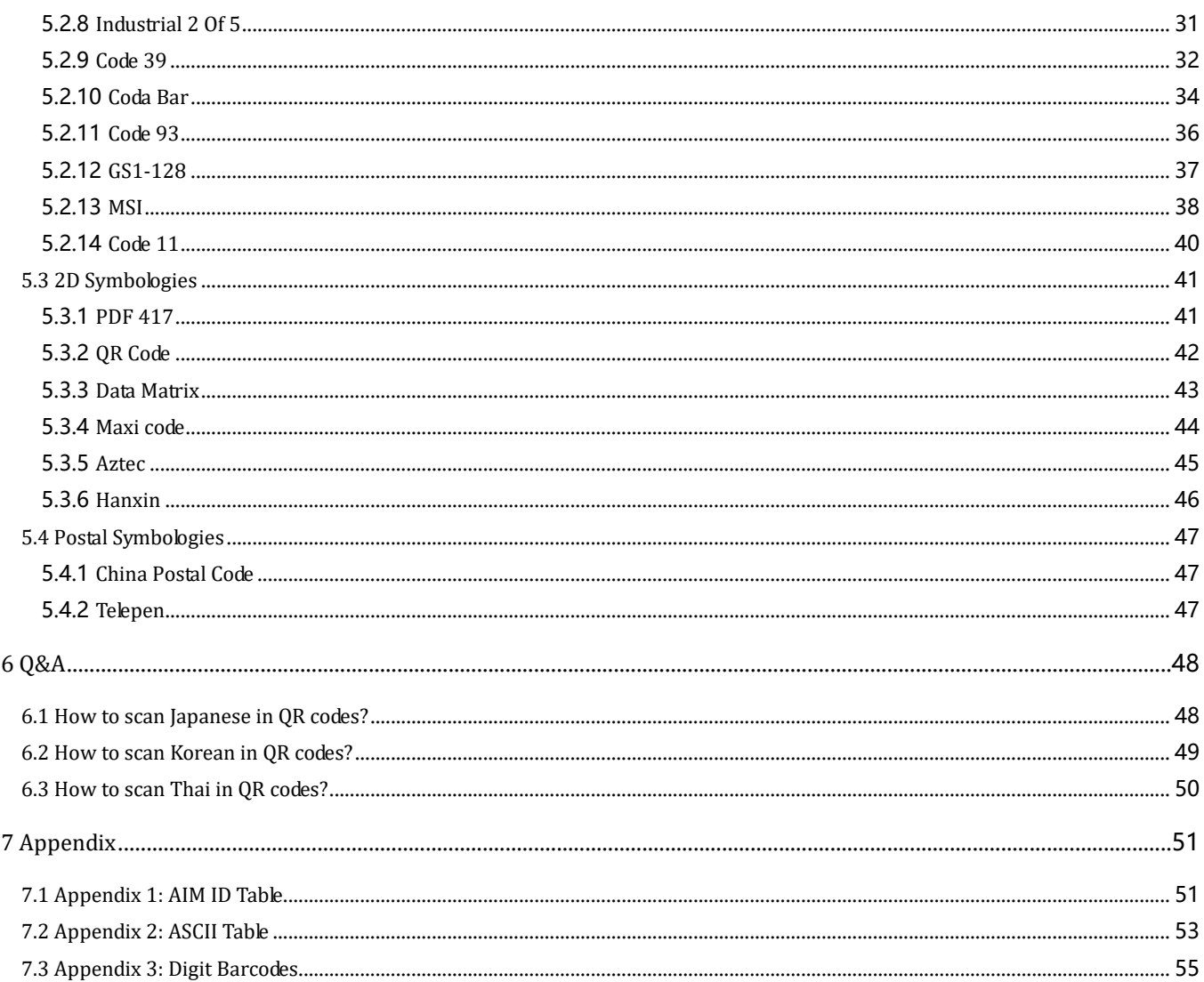

# <span id="page-2-0"></span>1 Getting Started

### <span id="page-3-0"></span>**1.1 About This Guide**

This guide provides programming instructions for the RTscan 2D Barcoder Readers: RT860. Users can configure the RTscan 2D Barcoder Reader by scanning the programming barcodes included in this manual. With the button in the top of the scanner, we can do some quick setup to switch to scanner among: Normal Scan (read print code, cell phone screen code, 1d /2d), 1D fast scan (optimized for 1d quick scanning), Disable scan; please refer to the Quick Start Guide which included in the scanner package.

### <span id="page-3-1"></span>**1.2 Barcode Scanning**

RTscan 2D Barcoder Reader outstanding in fast scanning and decoding accuracy. Barcodes rotated at any angle can still be read with ease. When scanning a barcode, simply make the bar code face to the scanning window and the scanner will automatically detect and read the code quickly.

## <span id="page-3-2"></span>**1.3 Factory Defaults**

Scanning the following barcode can restore the scanner to the factory defaults. **Note:** Use this feature with discretion.

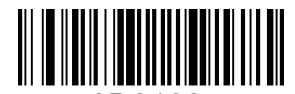

0D0100 **Restore All Factory Defaults**

# <span id="page-3-3"></span>**2 Communication Interfaces**

### <span id="page-4-0"></span>**2.1 USB COM Port Emulation**

With USB interface, scan the USB COM Port Emulation setting code allows the Host to receive data in the way as a serial port does. A driver is required for this feature.

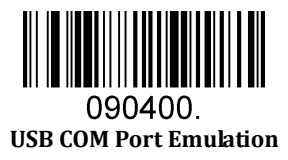

Default serial communication parameters are listed below. Make sure all parameters match the host requirements.

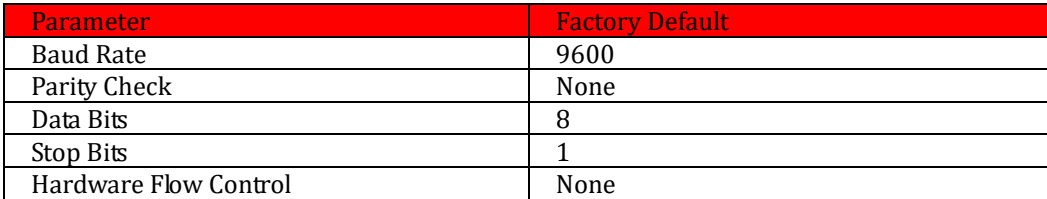

### <span id="page-4-1"></span>**2.2 Baud Rate**

Baud rate is the number of bits of data transmitted per second. Set the baud rate to match the Host requirements.

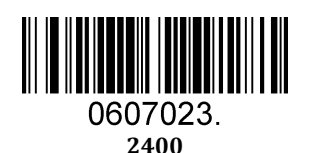

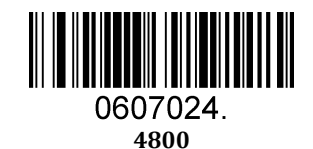

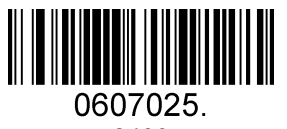

**9600** 

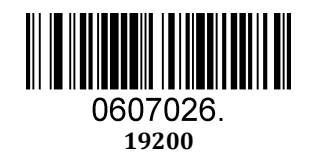

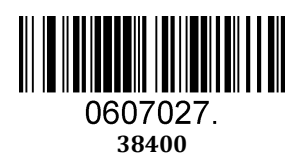

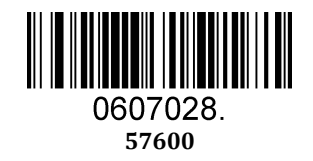

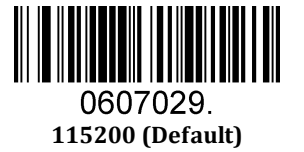

# <span id="page-5-0"></span>**2.3 Data Bit & Parity Check & Stop Bit**

**Note:** some products only allows default configuration (None Parity/8 Data Bits/1 Stop Bit), configuration command: 0607032; If products do not support multiple configurations, scanning the bar code of non-default configuration would error beep.

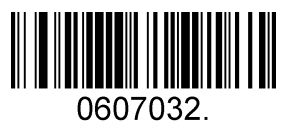

**None Parity /8 Data Bits/1 Stop Bit (Default)** 

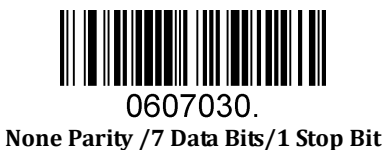

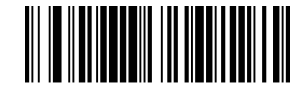

0607031. **None Parity /7 Data Bits/2 Stop Bits** 

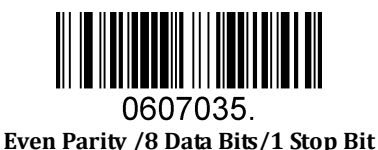

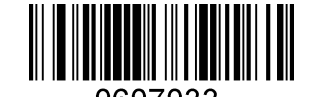

0607033. **Even Parity /7 Data Bits/1 Stop Bit** 

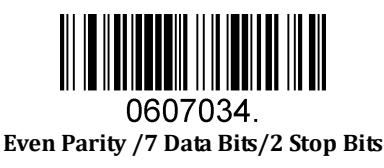

**Odd Parity /7 Data Bits/1 Stop Bit** 

0607036.

<u> III ANDER HIMARIA I</u>

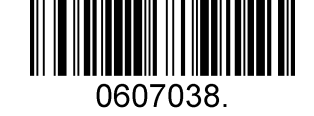

**Odd Parity /8 Data Bits/1 Stop Bit** 

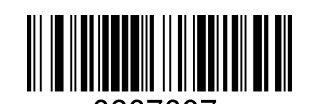

0607037 **Odd Parity /7 Data Bits/2 Stop Bit** 

## <span id="page-6-0"></span>**2.4 USB HID-KBW**

When you connect the scanner to the Host via a USB connection, you can enable the USB HID-KBW feature by scanning the barcode below. Then scanner's transmission will be simulated as USB keyboard input. The Host receives keystrokes on the virtual keyboard. It works on a Plug and Play basis and no driver is required.

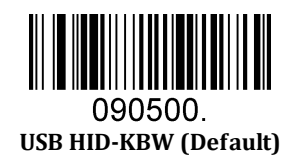

# <span id="page-7-0"></span>**2.5 USB Country Keyboard Types**

Keyboard layouts vary from country to country. The default setting is 1-U.S. keyboard.

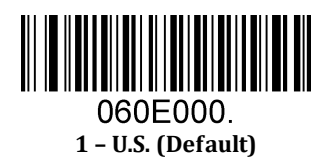

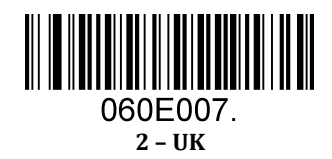

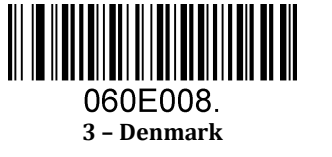

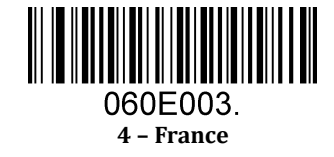

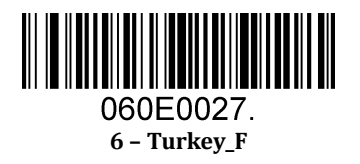

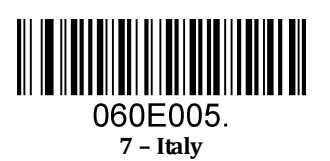

**5 – Finland** 

060E002.

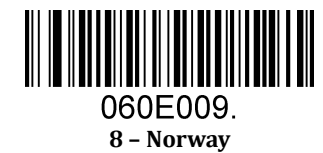

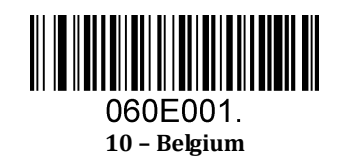

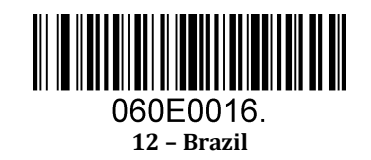

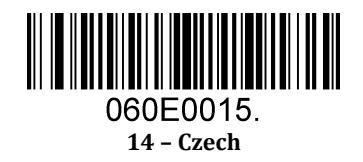

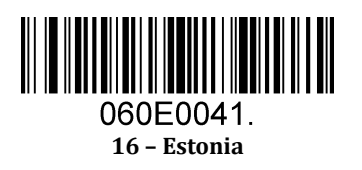

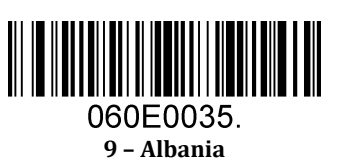

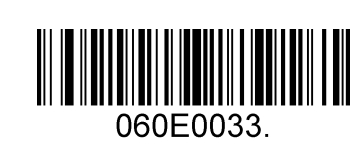

**– Bosnia** 

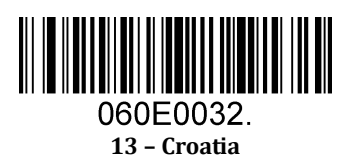

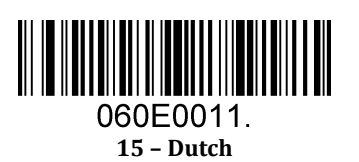

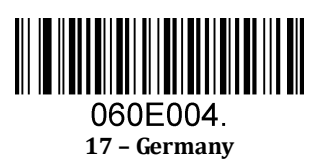

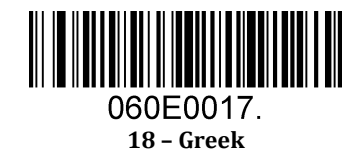

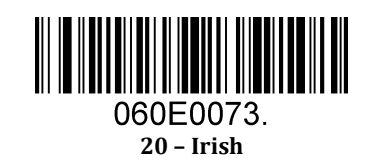

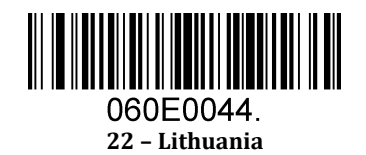

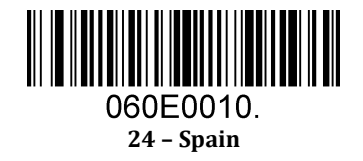

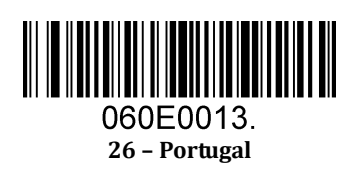

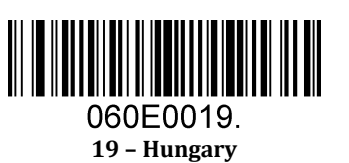

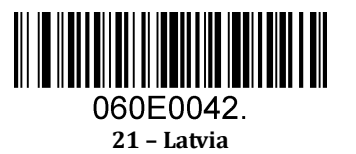

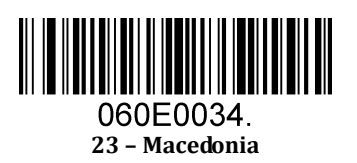

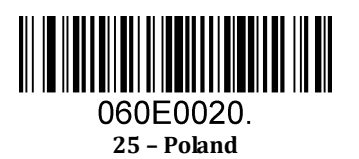

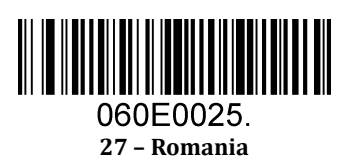

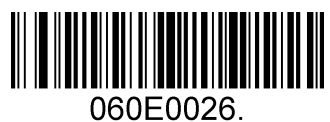

**28 – Russia** 

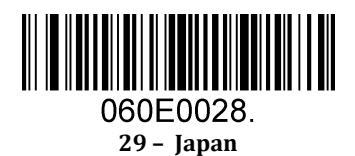

# <span id="page-11-0"></span>**2.6 Convert Case**

Scan the appropriate barcode below to convert barcode data to your desired case.

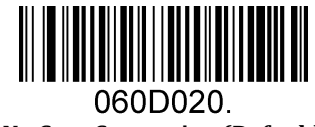

**No Case Conversion (Default)** 

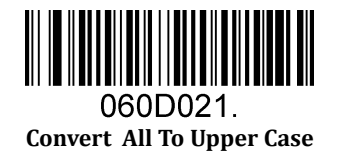

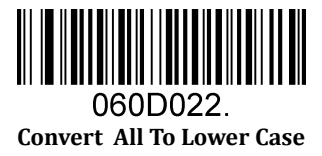

**Example:** When the **Convert All to Lower Case** feature is enabled, barcode data "AbC" is transmitted as "abc".

# <span id="page-11-1"></span>**2.7 RS232 Interface**

For all of Default serial communication parameters and baud rate setting, same with above for "USB COM Port Emulation"

# **3 General Configuration**

## <span id="page-12-1"></span><span id="page-12-0"></span>**3.1 Good Read Beeper**

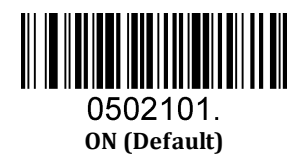

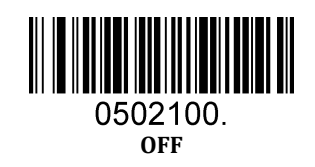

# <span id="page-12-2"></span>**3.2 Good Read Beeper Volume**

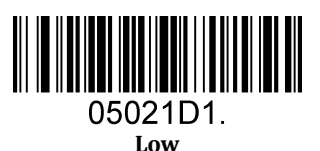

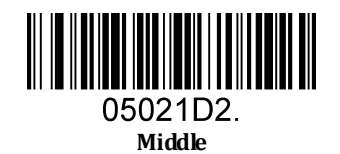

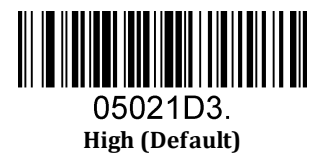

# <span id="page-12-3"></span>**3.3 Good Read Beeper Duration**

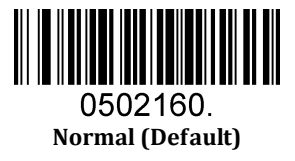

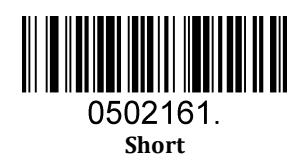

# <span id="page-13-0"></span>**3.4 Good Read Beeper Tone**

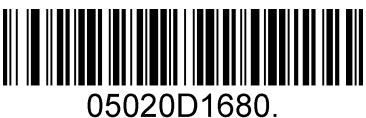

**Low Frequency** 

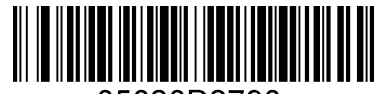

05020D2790. **Medium Frequency (Default)** 

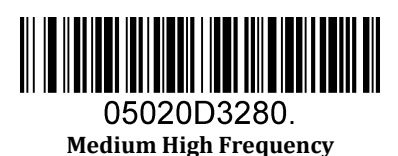

05020D4290 **High Frequency** 

## <span id="page-13-1"></span>**3.9 Presentation Mode Reread Delay**

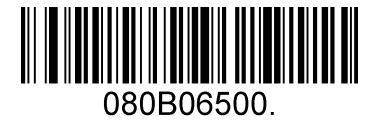

**Delay 500 MS (Default)** 

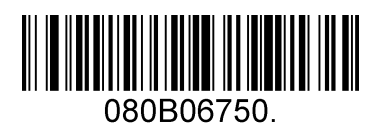

**Delay 750 MS** 

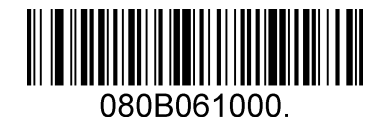

**Delay 1000 MS** 

# **4 Data Formatting**

# <span id="page-14-1"></span><span id="page-14-0"></span>**4.1 General Configuration**

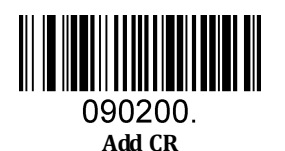

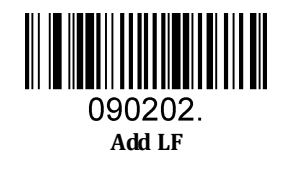

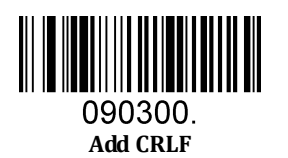

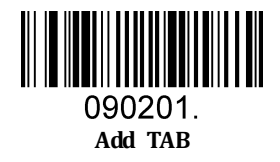

## <span id="page-15-0"></span>**4.2 Add Prefix**

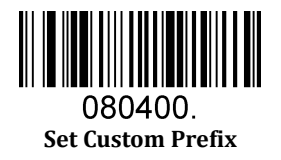

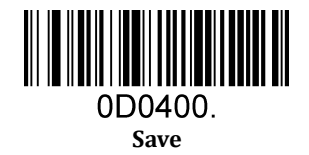

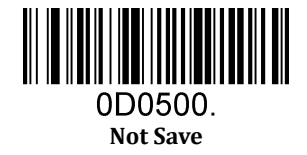

To set a customer prefix, scan the **Set Custom Prefix** barcode and the numeric barcodes which representing the hexadecimal values of a desired prefix, and then scan the **Save** barcode. Refer to [Appendix 2:](#page-53-0) ASCII Table for hexadecimal values of characters.

Example: Set the custom Prefix to "ODE"<br>1. Check the hex values of "ODE"

- 1. Check the hex values of "ODE" in the ASCII Table. ("ODE": 4F, 44, 45)<br>2. Scan the **Set Custom Prefix** barcode.
- 2. Scan the **Set Custom Prefix** barcode.
- 3. Scan the numeric barcodes" $9''$ ," $9''$ ," $4''$ ," $F$ ," $4''$ ," $4''$ ," $4''$  and " $5''$  in [Appendix 3 .](#page-55-0) 4. Scan the **Save** barcode.
- 4. Scan the **Save** barcode.

## <span id="page-16-0"></span>**4.3 Add Suffix**

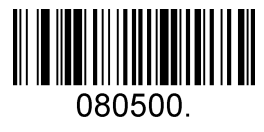

**Set Custom Suffix** 

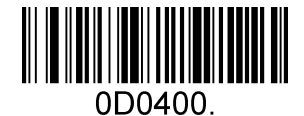

**Save** 

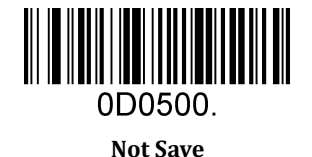

To set a customer suffix, scan the **Set Custom Suffix** barcode and the numeric barcodes which representing the hexadecimal values of a desired suffix, and then scan the **Save** barcode. Refer to [Appendix 2:](#page-53-0) ASCII Table for hexadecimal values of characters.

Example: Set the custom Suffix to "ODE"<br>1. Check the hex values of "ODE"

- 1. Check the hex values of "ODE" in the ASCII Table. ("ODE": 4F, 44, 45)<br>2. Scan the **Set Custom Suffix** barcode.
- 2. Scan the **Set Custom Suffix** barcode.
- 3. Scan the numeric barcodes" $9''$ ," $9''$ ," $4''$ ," $F$ ," $4''$ ," $4''$ ," $4''$  and " $5''$  in [Appendix 3 .](#page-55-0) 4. Scan the **Save** barcode.
- 4. Scan the **Save** barcode.

### <span id="page-16-1"></span>**4.4 Clear All Prefix and Suffix**

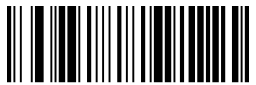

080404. **Clear All Prefix And Suffix (Default)** 

# **5 Symbologies**

# <span id="page-17-1"></span><span id="page-17-0"></span>**5.1 General Setting**

### <span id="page-17-2"></span>5.1.1 **Restore Symbology Default Setting**

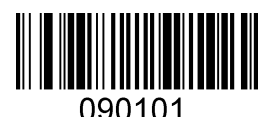

**Restore Symbology Default** 

**Symbologies Enable:** 

Code 128, Code 39, UPC, EAN, Interleaved 2 of 5, Code 93, Coda Bar, GS1-128, Data Matrix, PDF417, QR, Maxi Code, Aztec.

### <span id="page-17-3"></span>5.1.2 **Optimize Performance for Retail Use Case**

Make for optimize scan performance in most retail barcode scan use case.

**Symbologies Enable:**  UPC, EAN, Code128, QR, PDF417.

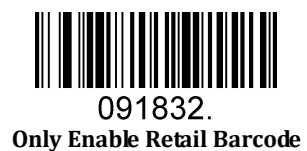

# <span id="page-17-4"></span>5.1.3 **Enable/Disable All Symbologies**

If the **Disable All Symbologies** feature is enabled, the scanner will not be able to read any non-programming barcodes except the programming barcodes.

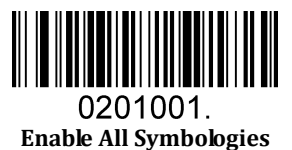

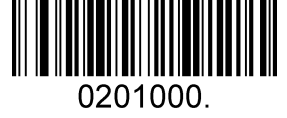

**Disable All Symbologies** 

## <span id="page-18-0"></span>**5.2 1D Symbologies**

### <span id="page-18-1"></span>5.2.1 **Code 128**

Enable/Disable Code 128

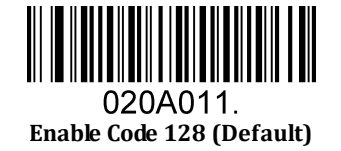

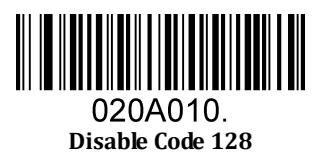

Message Length

Message length can be set to the maximum value or minimum value. The value between the maximum and the minimum is valid.

The maximum value and minimum value can be set using "Programming Command". Please check the programming command guide for the detail.

Code 128 max length command: 020A03. The parameter of this command can be set from min to 90.

Code 128 min length command: 020A02. The parameter of this command can be set from 0 to max.

Example: Set the Barcode Message length of the minimum value is 10; the maximum value is 25. Programming command: Max: 020A0325 ; Min: 020A0210.

### <span id="page-19-0"></span>5.2.2 **EAN-8**

Enable/Disable EAN-8

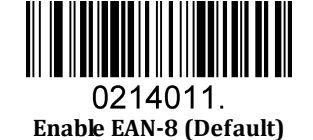

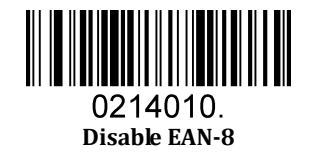

Transmit Check Digit

EAN-8 is 8 digits in length with the last one as its check digit used to verify the accuracy of the data**.** 

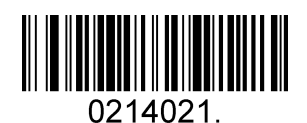

**Transmit EAN-8 Check Digit (Default)** 

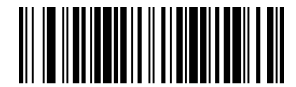

0214020 **Do Not Transmit EAN-8 Check Digit** 

#### Add-On Code

An EAN-8 barcode can be augmented with a two-digit or five-digit add-on code to form a new one. In the examples below, the part surrounded by blue dotted line is an EAN-8 barcode while the part circled by red dotted line is add-on code.

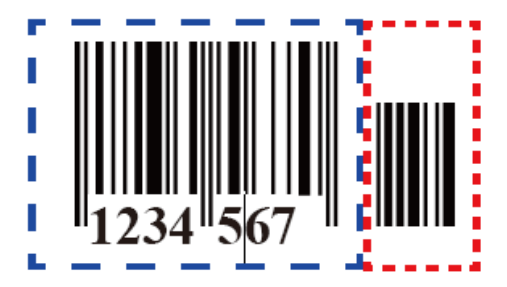

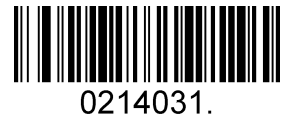

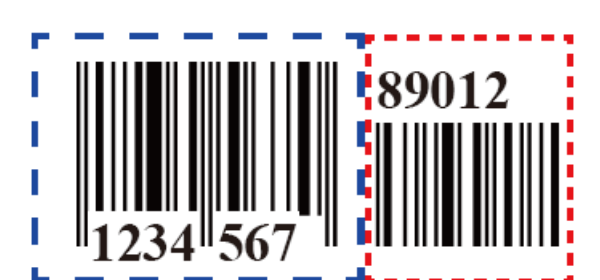

**Enable 2-Digit Add-On Code** 

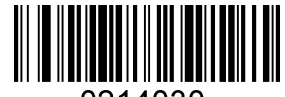

0214030. **Disable 2-Digit Add-On Code (Default)** 

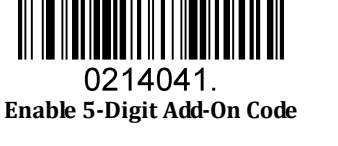

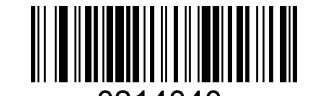

0214040 **Disable 5-Digit Add-On Code (Default)** 

Add-On Code Required

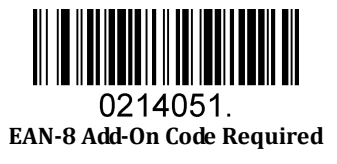

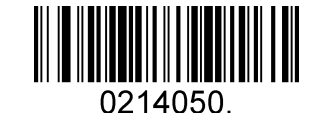

**EAN-8 Add-On Code Not Required (Default)** 

#### ENA/JAN-8 Addenda Separator

When this feature is enabled, there is a space between barcode and addenda. When this feature is disabled, there is no space.

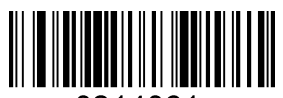

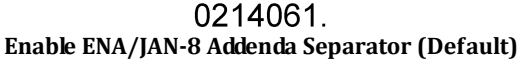

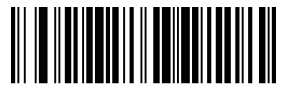

0214060. **Disable ENA/JAN-8 Addenda Separator UPC** 

### <span id="page-21-0"></span>5.2.3 **EAN-13**

Enable/Disable EAN-13

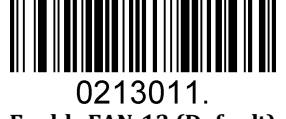

**Enable EAN-13 (Default)** 

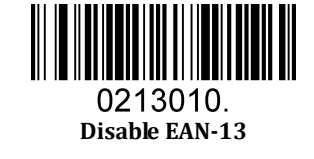

Transmit Check Digit

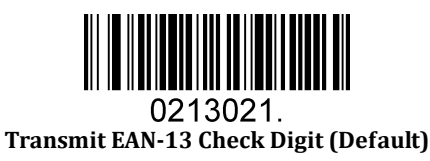

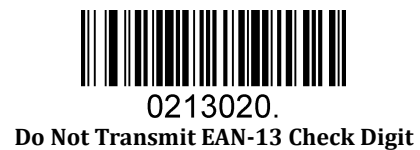

Add-On Code

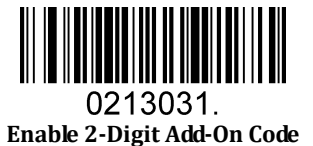

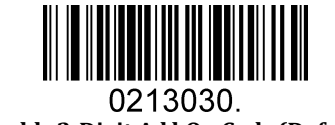

**Disable 2-Digit Add-On Code (Default)** 

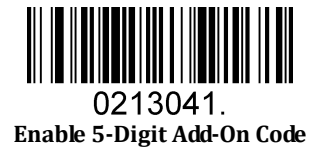

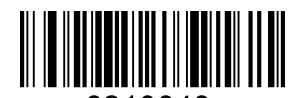

0213040. **Disable 5-Digit Add-On Code (Default)** 

#### Add-On Code Required

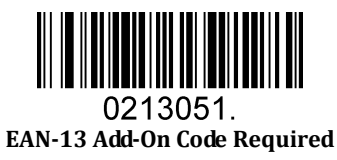

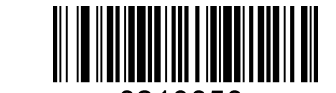

0213050. **EAN-13 Add-On Code Not Required (Default)** 

#### ENA/JAN-13 Addenda Separator

When this feature is enabled, there is a space between barcode and addenda. When this feature is disabled, there is no space.

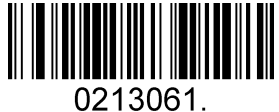

**Enable ENA/JAN-13 Addenda Separator (Default)** 

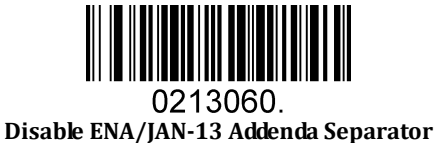

#### ISBN Translate

When enable this feature and is scanned, ENA-13 Book land symbols are translated into their equivalent ISBN number format.

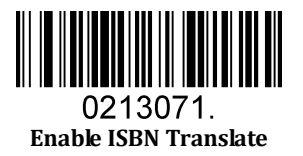

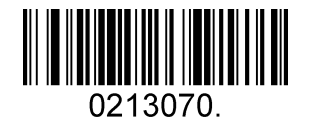

**Disable ISBN Translate (Default)** 

### <span id="page-23-0"></span>5.2.4 **UPC-E**

Enable/Disable UPC-E0/E1

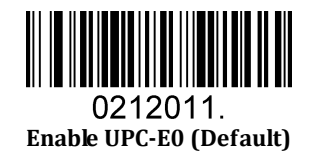

**Enable UPC-E1**

0212021.

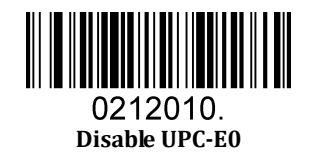

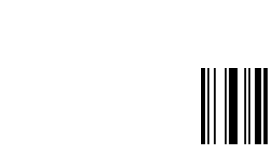

0212020. **Disable UPC-E1 (Default)** 

UPC-E0 Check Digit

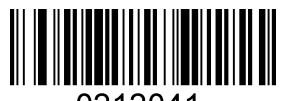

0212041. **Enable UPC-E0 Check Digit (Default)** 

> 0212040.

**Disable UPC-E0 Check Digit** 

#### UPC-E0 Expand

UPC-E0 expand expands the UPC-E code to the 12 digits, UPC-A format.

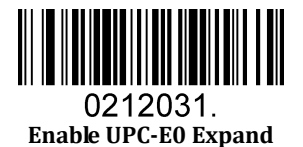

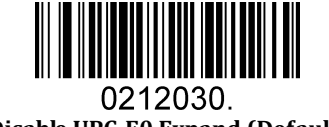

**Disable UPC-E0 Expand (Default)** 

#### UPC-E0 Addenda Required

When required is scanned, the scanner will only read UPC-E barcodes that have addenda.

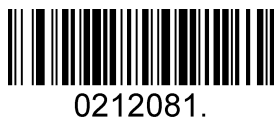

**Enable UPC-E0 Required** 

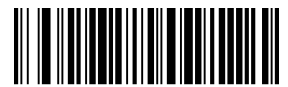

0212080. **Disable UPC-E0 Required (Default)** 

UPC-E0 Addenda Separator

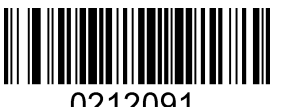

0212091. **Enable UPC-E0 Separator (Default)** 

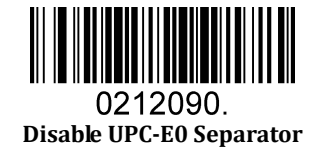

#### UPC-E0 Number System

The number system digit of UPC symbol is normally transmitted at the beginning of the scanned data, but the unit can be programmed so it will be not transmitted.

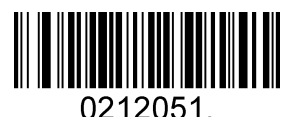

**Enable UPC-E0 Number System (Default)** 

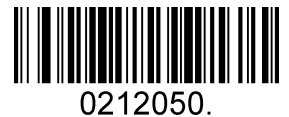

**Disable UPC-E0 Number System** 

#### UPC-E0 Addenda

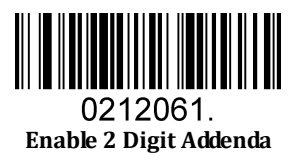

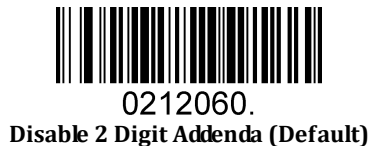

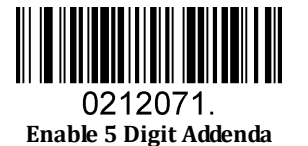

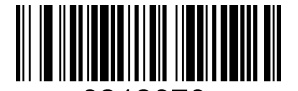

0212070. **Disable 5 Digit Addenda (Default)** 

## <span id="page-26-0"></span>5.2.5 **UPC-A**

Enable/Disable UPC-A

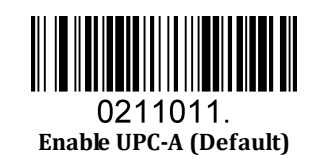

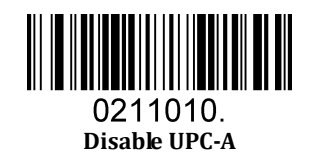

UPC-A Check Digit

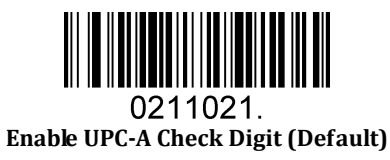

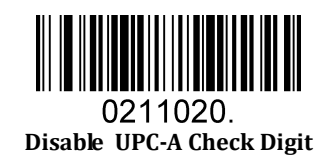

UPC-A Addenda Required

When required is scanned, the scanner will only read UPC-E barcodes that have addenda.

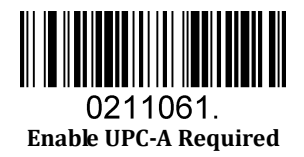

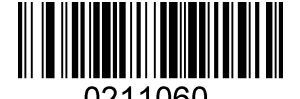

0211060. **Disable UPC-A Required (Default)** 

#### UPC-A Addenda Separator

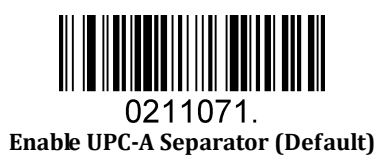

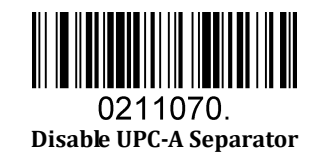

UPC-A: Number System

The number system digit of UPC symbol is normally transmitted at the beginning of the scanned data, but the unit can be programmed so it will be not transmitted.

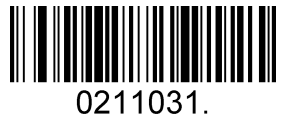

**Enable UPC-A Number System (Default)** 

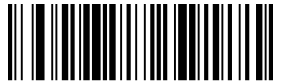

0211030. **Disable UPC-A Number System**  UPC-A: Addenda

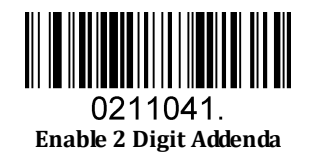

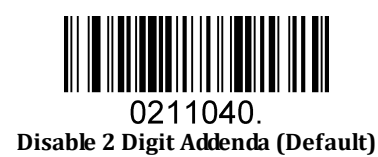

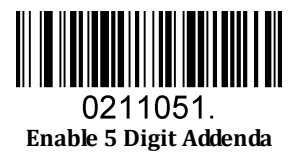

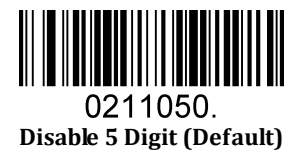

### <span id="page-29-0"></span>5.2.6 **Interleaved 2 Of 5**

Enable/Disable Interleaved 2 Of 5

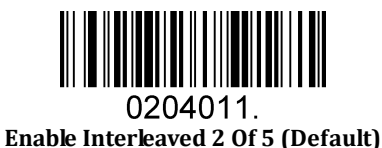

0204010. **Disable Interleaved 2 Of 5** 

#### Message Length

Message length can be set to the maximum value, minimum value. The data between the maximum and the minimum is valid.

The maximum value and minimum value can be set using Programming Command. Please check the programming command guide for the detail.

Interleaved 2 of 5 max length command: 020404. The parameter of this command can be set from min to 80. Interleaved 2 of 5 min length command: 020403. The parameter of this command can be set from 2 to max. Example: Set the Barcode Message length of the minimum value is 10; the maximum value is 25. Programming command: Max: 02040425 ; Min: 02040310.

Interleaved 2 Of 5 Check Digit

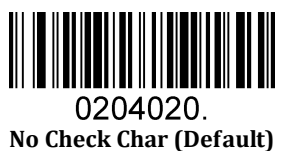

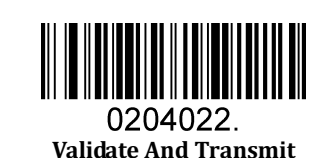

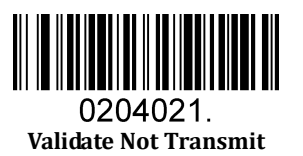

### <span id="page-30-0"></span>5.2.7 **Matrix 2 Of 5**

Enable/Disable Matrix 2 Of 5

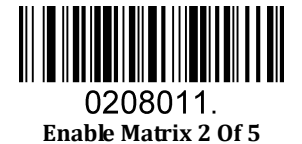

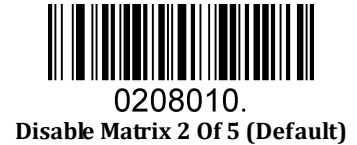

#### Message Length

Message length can be set to the maximum value, minimum value. The value is valid between the maximum and the minimum.

The maximum value and minimum value can be set using Programming command. Please check the programming command guide for the detail.

Matrix 2 of 5 max length command: 020803. The parameter of this command can be set from min to 80.

Matrix 2 of 5 min length command: 020802. The parameter of this command can be set from 1 to max.

Example: Set the Barcode Message length of the minimum value is 10; the maximum value is 25.

Programming command: Max: 02080325 ; Min: 02080210.

### <span id="page-31-0"></span>5.2.8 **Industrial 2 Of 5**

Enable/Disable Industrial 2 Of 5

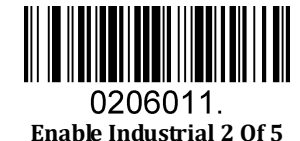

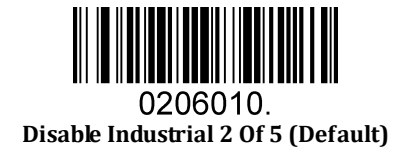

#### Message Length

Message length can be set to the maximum value, minimum value. The value is valid between the maximum and the minimum.

The maximum value and minimum value can be set using Programming command. Please check the programming command guide for the detail.

Industrial 2 of 5 max length command: 020603. The parameter of this command can be set from min to 48.

Industrial 2 of 5 min length command: 020602. The parameter of this command can be set from 1 to max.

Example: Set the Barcode Message length of the minimum value is 10; the maximum value is 25.

Programming command: Max: 02060325 ; Min: 02060210.

### <span id="page-32-0"></span>5.2.9 **Code 39**

Enable/Disable Code 39

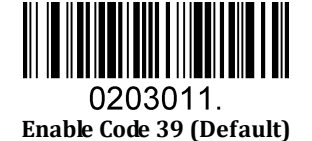

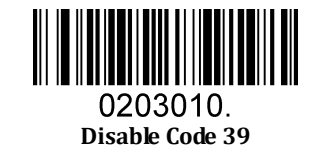

Transmit Start/Stop Character

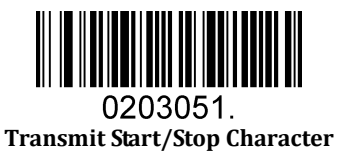

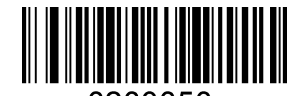

0203050. **Do Not Transmit Start/Stop Character (Default)** 

Code 39 Check Character

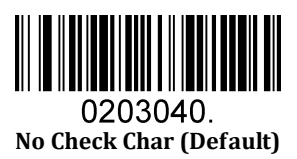

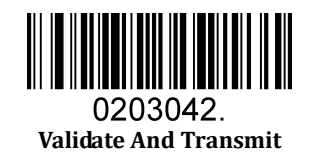

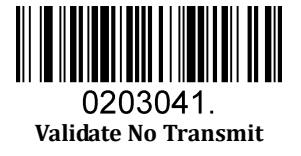

#### Code 39 Append

This function allows the scanner to append several Code 39 barcode data together before transmitting to host. When the scanner encounters a Code 39 barcode with append character (ex. Space character), it buffers the data until it reads a Code 39 barcode which does not have append character. Then the data is transmitted in the order that the barcodes were read.

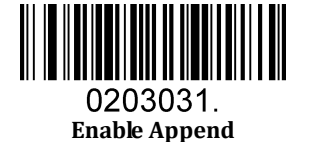

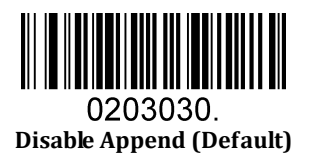

Code 39 Full ASCII

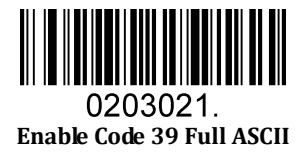

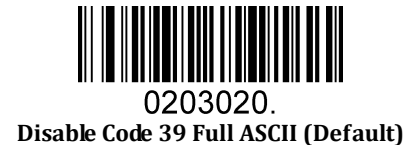

#### Message Length

Message length can be set to the maximum value, minimum value. The value is valid between the maximum and the minimum.

The maximum value and minimum value can be set using Programming command. Please check the programming command guide for the detail.

Code 39 max length command: 020308. The parameter of this command can be set from min to 48.

Code 39 min length command: 020307. The parameter of this command can be set from 0 to max.

Example: Set the Barcode Message length of the minimum value is 10; the maximum value is 25.

Programming command: Max: 02030825 ; Min: 02030710.

### <span id="page-34-0"></span>5.2.10 **Coda Bar**

Enable/Disable Coda Bar

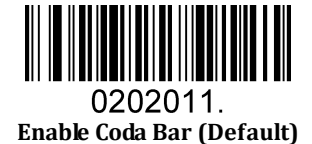

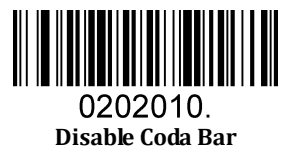

#### Message Length

Message length can be set to the maximum value, minimum value. The data between the maximum and the minimum is valid.

The maximum value and minimum value can be set using Programming command. Please check the programming command guide for the detail.

Coda bar max length command: 020206. The parameter of this command can be set from min to 60. Coda bar min length command: 020205. The parameter of this command can be set from 2 to max. Example: Set the Barcode Message length of the minimum value is 10; the maximum value is 25.

Programming command: Max: 02020625 ; Min: 02020510.

#### Transmit Start/Stop Character

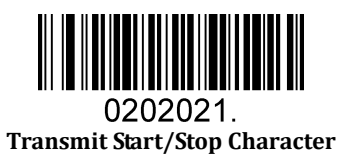

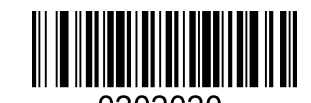

0202020. **Do Not Transmit Start/Stop Character (Default)** 

#### Coda bar Check Character

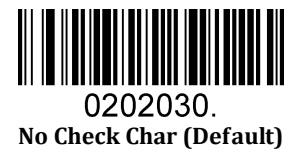

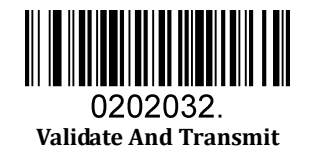

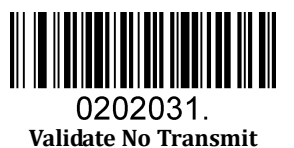

### <span id="page-36-0"></span>5.2.11 **Code 93**

Enable/Disable Code 93

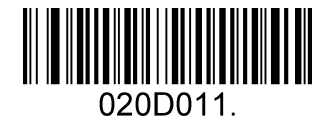

**Enable Code 93 (Default)** 

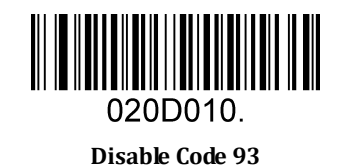

#### Message Length

Message length can be set to the maximum value, minimum value. The data between the maximum and the minimum is valid.

The maximum value and minimum value can be set using Programming command. Please check the programming command guide for the detail.

Code 93 max length command: 020D03. The parameter of this command can be set from min to 80.

Code 93 min length command: 020D02. The parameter of this command can be set from 0 to max.

Example: Set the Barcode Message length of the minimum value is 10; the maximum value is 25.

Programming command: Max: 020D0325 ; Min: 020D0210.

#### Code 93 Append

This function allows the scanner to append several Code 93 barcode data together before transmitting to host. When the scanner encounters a Code 93 barcode with append character (ex. Space character), it buffers the data until it reads a Code 93 barcode which does not have append character. Then the data is transmitted in the order that the barcodes were read.

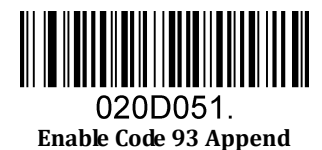

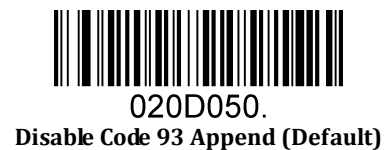

### <span id="page-37-0"></span>5.2.12 **GS1-128**

Enable/Disable GS1-128

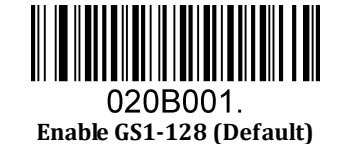

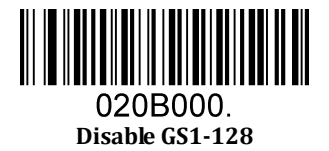

#### Message Length

Message length can be set to the maximum value, minimum value. The data between the maximum and the minimum is valid.

The maximum value and minimum value can be set using Programming command. Please check the programming command guide for the detail.

GS1-128 max length command: 020B03. The parameter of this command can be set from min to 80.

GS1-128 min length command: 020B02. The parameter of this command can be set from 0 to max.

Example: Set the Barcode Message length of the minimum value is 10; the maximum value is 25.

Programming command: Max: 020B0325 ; Min: 020B0210.

### <span id="page-38-0"></span>5.2.13 **MSI**

Enable/Disable MSI

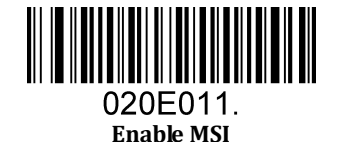

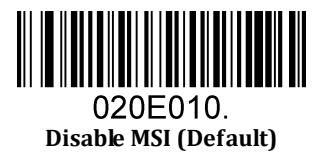

#### Message Length

Message length can be set to the maximum value, minimum value. The data is valid between the maximum and the minimum.

The maximum value and minimum value can be set using Programming command. Please check the programming command guide for the detail.

MSI max length command: 020E04. The parameter of this command can be set from min to 48.

MSI min length command: 020E03. The parameter of this command can be set from 4 to max.

Example: Set the Barcode Message length of the minimum value is 10; the maximum value is 25.

Programming command: Max: 020E0425 ; Min: 020E0310.

#### MSI Check Character

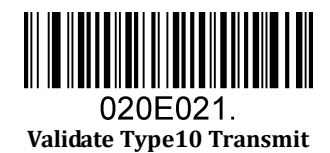

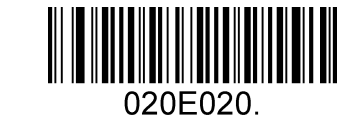

**Validate 2 Type10 No Transmit (Default)** 

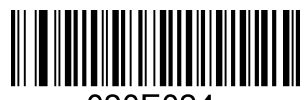

020E024. **Validate Type10 Then Type11 Char NO Transmit** 

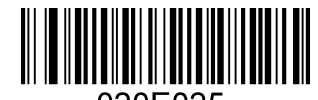

020E025. **Validate Type10 Then Type11 Char Transmit** 

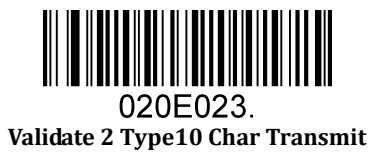

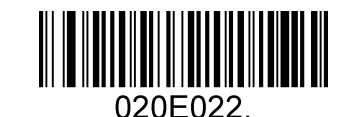

**Validate 2 Type10 Char No Transmit** 

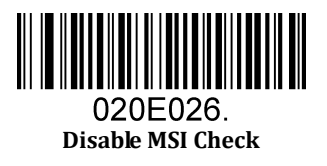

### <span id="page-40-0"></span>5.2.14 **Code 11**

Enable/Disable Code 11

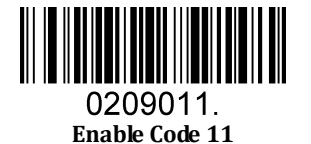

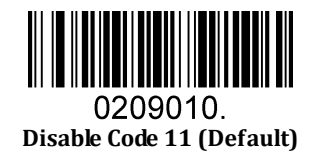

Code11 Check Digit(s)

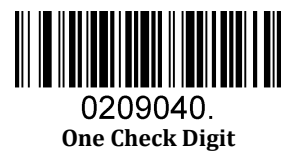

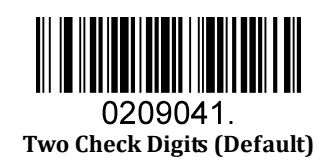

# <span id="page-41-0"></span>**5.3 2D Symbologies**

### <span id="page-41-1"></span>5.3.1 **PDF 417**

Enable/Disable PDF 417

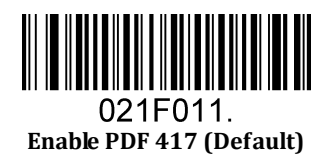

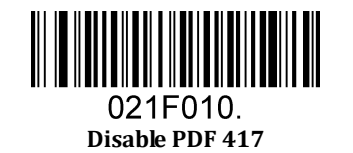

Enable/Disable Micro PDF 417

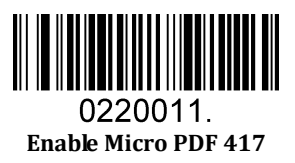

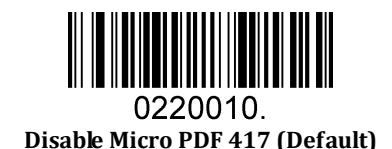

#### Message Length

Message length can be set to the maximum value, minimum value. The data is valid between the maximum and the minimum.

The maximum value and minimum value can be set using Programming command. Please check the programming command guide for the detail.

PDF417 max length command: 021F06. The parameter of this command can be set from min to 2750.

PDF417 min length command: 021F05. The parameter of this command can be set from 1 to max. Example: Set the Barcode Message length of the minimum value is 10; the maximum value is 25.

Programming command: Max: 021F0625 ; Min: 021F0510.

### <span id="page-42-0"></span>5.3.2 **QR Code**

Enable/Disable QR Code

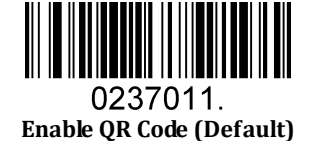

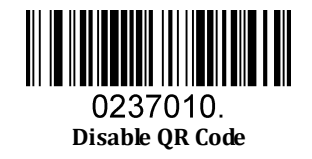

#### Message Length

Message length can be set to the maximum value, minimum value. The data is valid between the maximum and the minimum is valid.

The maximum value and minimum value can be set using Programming command. Please check the programming command guide for the detail.

QR max length command: 023703. The parameter of this command can be set from min to 7089.

QR min length command: 023702. The parameter of this command can be set from 1 to max.

Example: Set the Barcode Message length of the minimum value is 10; the maximum value is 25.

Programming command: Max: 02370325 ; Min: 02370210.

#### QR Code Append

This function allows the scanner to append several QR barcode data together before transmitting to host. When the scanner encounters a QR barcode with append character (ex. Space character), it buffers the data until it reads a QR barcode which does not have append character. Then the data is transmitted in the order that the barcodes were read.

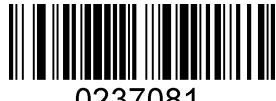

0237081 **Enable QR Code Append (Default)** 

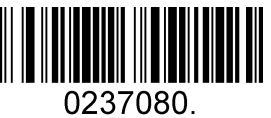

**Disable QR Code Append** 

### <span id="page-43-0"></span>5.3.3 **Data Matrix**

Enable/Disable Data Matrix

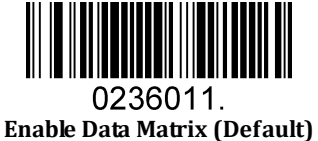

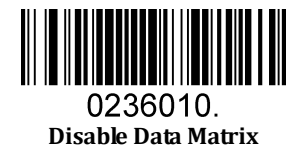

#### Message Length

Message length can be set to the maximum value, minimum value. The data is valid between the maximum and the minimum.

The maximum value and minimum value can be set using Programming command. Please check the programming command guide for the detail.

Data Matrix max length command: 023603. The parameter of this command can be set from min to 3116.

Data Matrix min length command: 023602. The parameter of this command can be set from 1 to max.

Example: Set the Barcode Message length of the minimum value is 10; the maximum value is 25.

Programming command: Max: 02360325 ; Min: 02360210.

### <span id="page-44-0"></span>5.3.4 **Maxi code**

Enable/Disable Maxi code

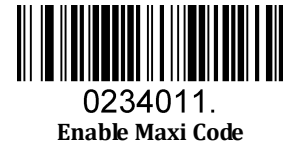

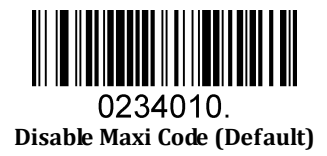

#### Message Length

Message length can be set to the maximum value, minimum value. The data is valid between the maximum and the minimum.

The maximum value and minimum value can be set using Programming command. Please check the programming command guide for the detail.

Maxi Code max length command: 023403. The parameter of this command can be set from min to 150. Maxi Code min length command: 023402. The parameter of this command can be set from 1 to max.

Example: Set the Barcode Message length of the minimum value is 10; the maximum value is 25.

Programming command: Max: 02340325 ; Min: 02340210.

### <span id="page-45-0"></span>5.3.5 **Aztec**

Enable/Disable Aztec

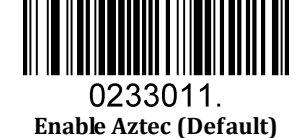

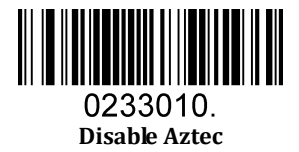

#### Message Length

Message length can be set to the maximum value, minimum value. The data is valid between the maximum and the minimum.

The maximum value and minimum value can be set using Programming command. Please check the programming command guide for the detail.

Aztec max length command: 023306. The parameter of this command can be set from min to 3832.

Aztec min length command: 023305. The parameter of this command can be set from 1 to max. Example: Set the Barcode Message length of the minimum value is 10; the maximum value is 25. Programming command: Max: 02330625 ; Min: 02330510.

Aztec Append

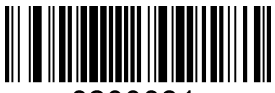

0233081. **Enable Aztec Append (Default)** 

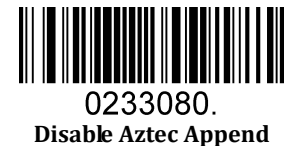

### <span id="page-46-0"></span>5.3.6 **Hanxin**

Enable/Disable Hanxin

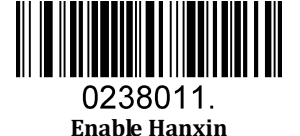

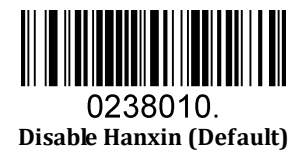

#### Message Length

Message length can be set to the maximum value, minimum value. The data is valid between the maximum and the minimum.

The maximum value and minimum value can be set using Programming command. Please check the programming command guide for the detail.

Hanxin max length command: 023803. The parameter of this command can be set from min to 7833.

Hanxin min length command: 023802. The parameter of this command can be set from 1 to max.

Example: Set the Barcode Message length of the minimum value is 10; the maximum value is 25.

Programming command: Max: 02380325 ; Min: 02380210.

# <span id="page-47-0"></span>**5.4 Postal Symbologies**

## <span id="page-47-1"></span>5.4.1 **China Postal Code**

Enable/Disable China Postal Code

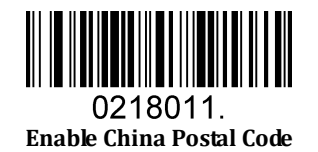

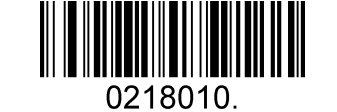

**Disable China Postal Code (Default)** 

## <span id="page-47-2"></span>5.4.2 **Telepen**

Enable/Disable Telepen

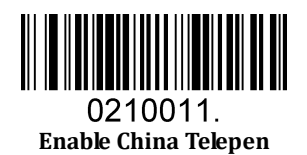

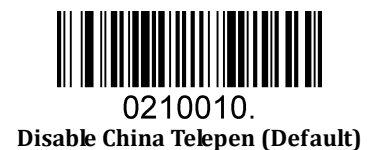

# **6 Q&A**

# <span id="page-48-1"></span><span id="page-48-0"></span>**6.1 How to scan Japanese in QR codes?**

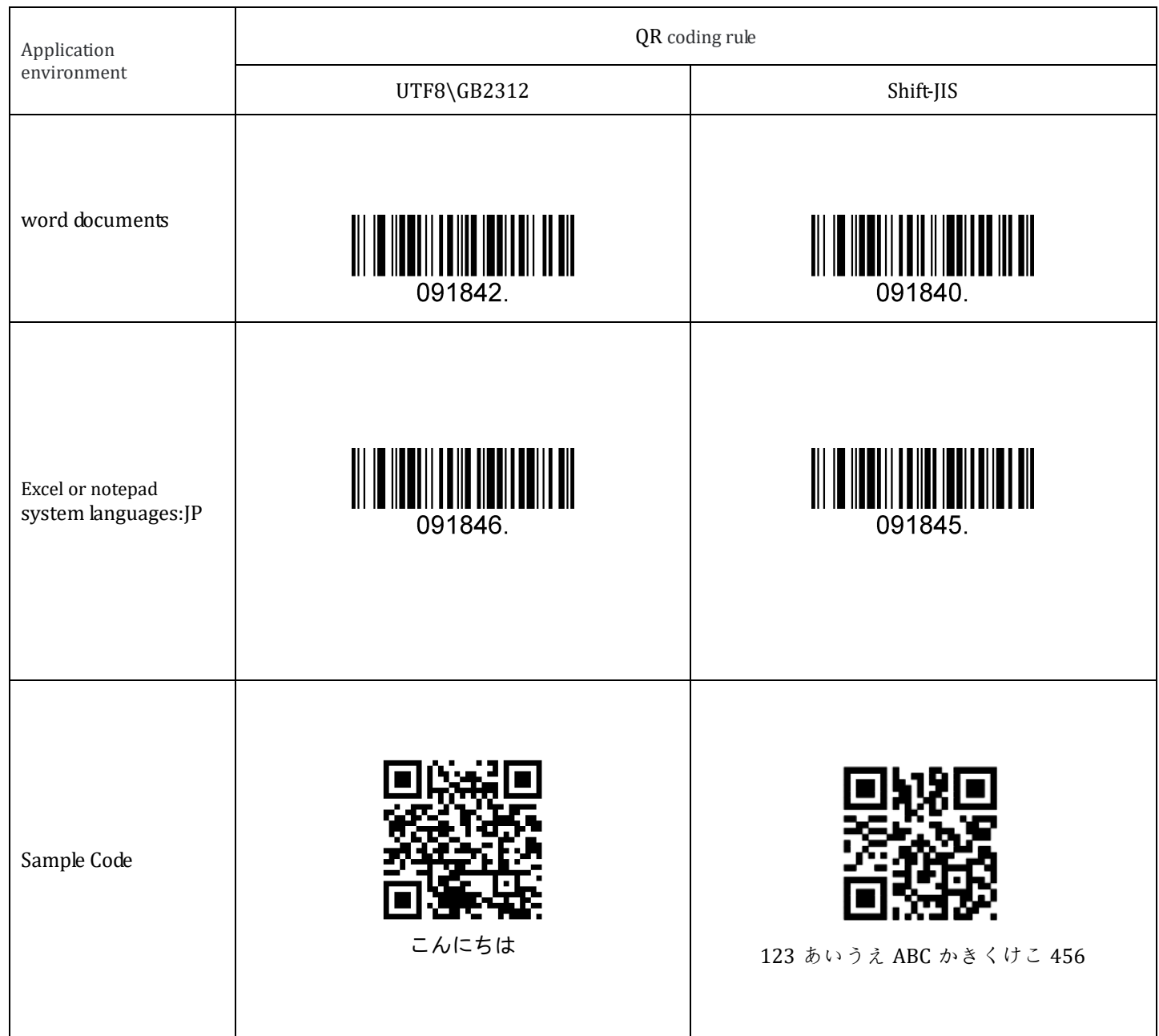

# <span id="page-49-0"></span>**6.2 How to scan Korean in QR codes?**

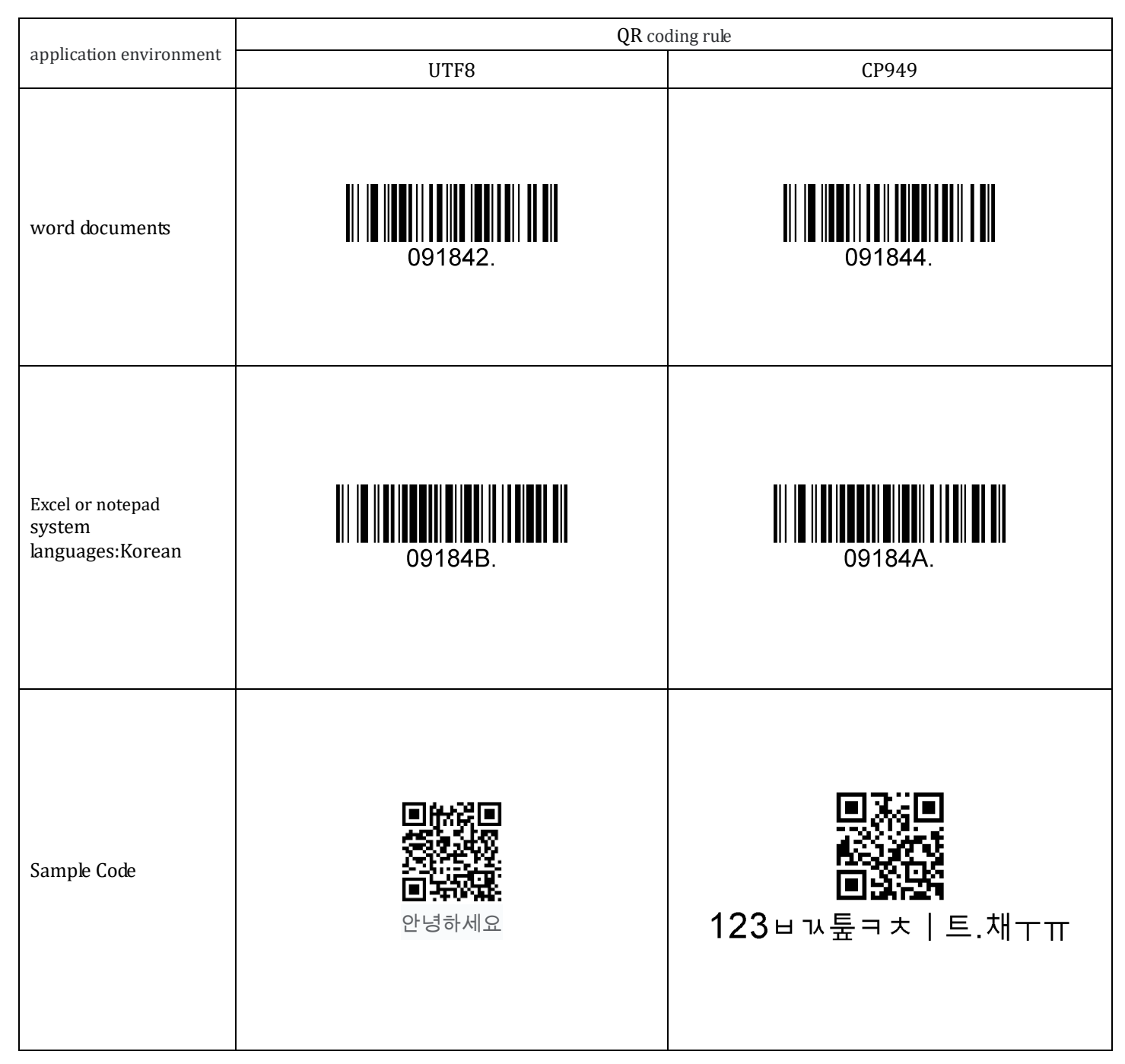

## <span id="page-50-0"></span>**6.3 How to scan Thai in QR codes?**

RTscan User Manual

**RTscan User Manual** 

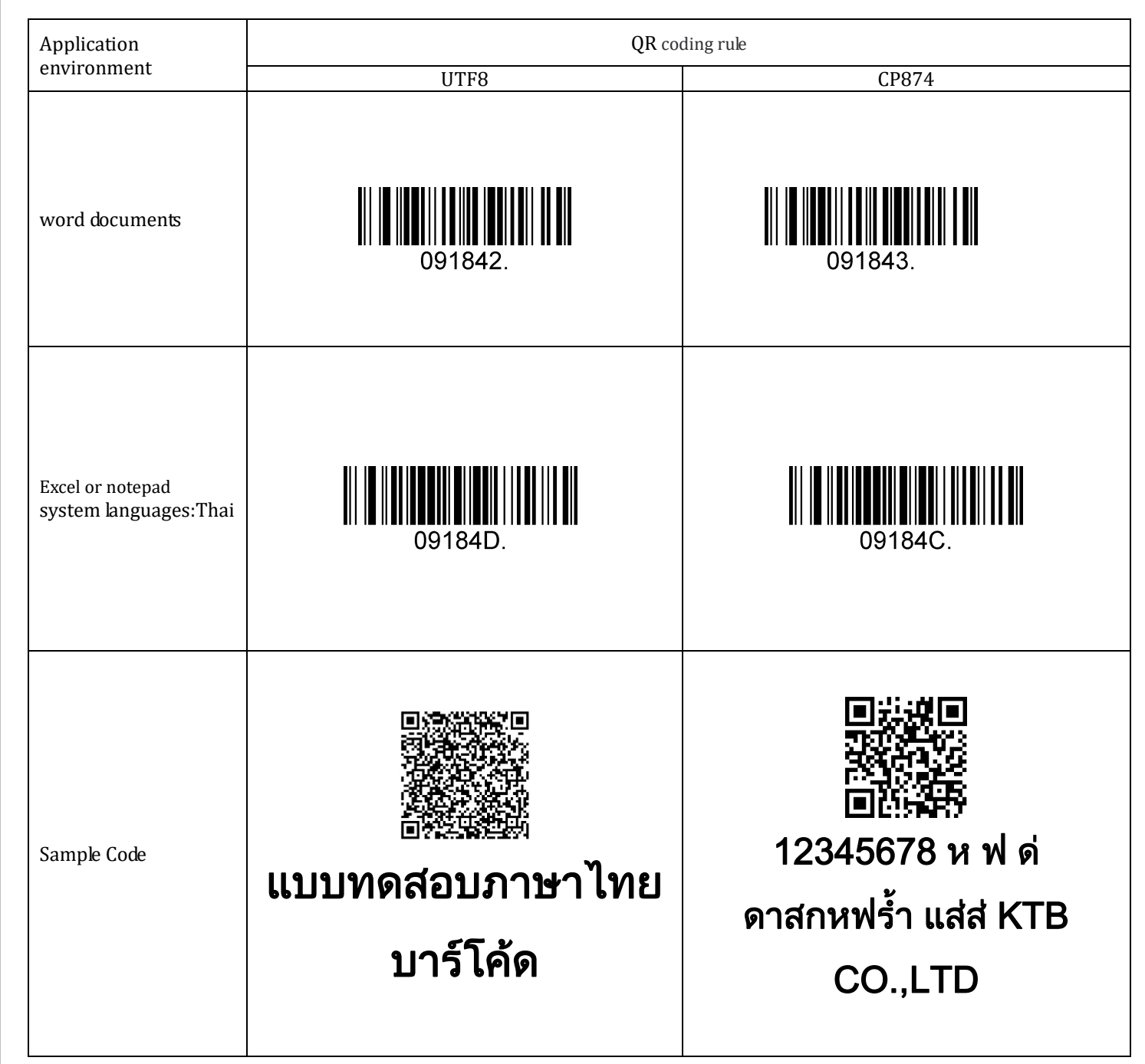

# **7 Appendix**

# <span id="page-51-1"></span><span id="page-51-0"></span>**7.1 Appendix 1: AIM ID Table**

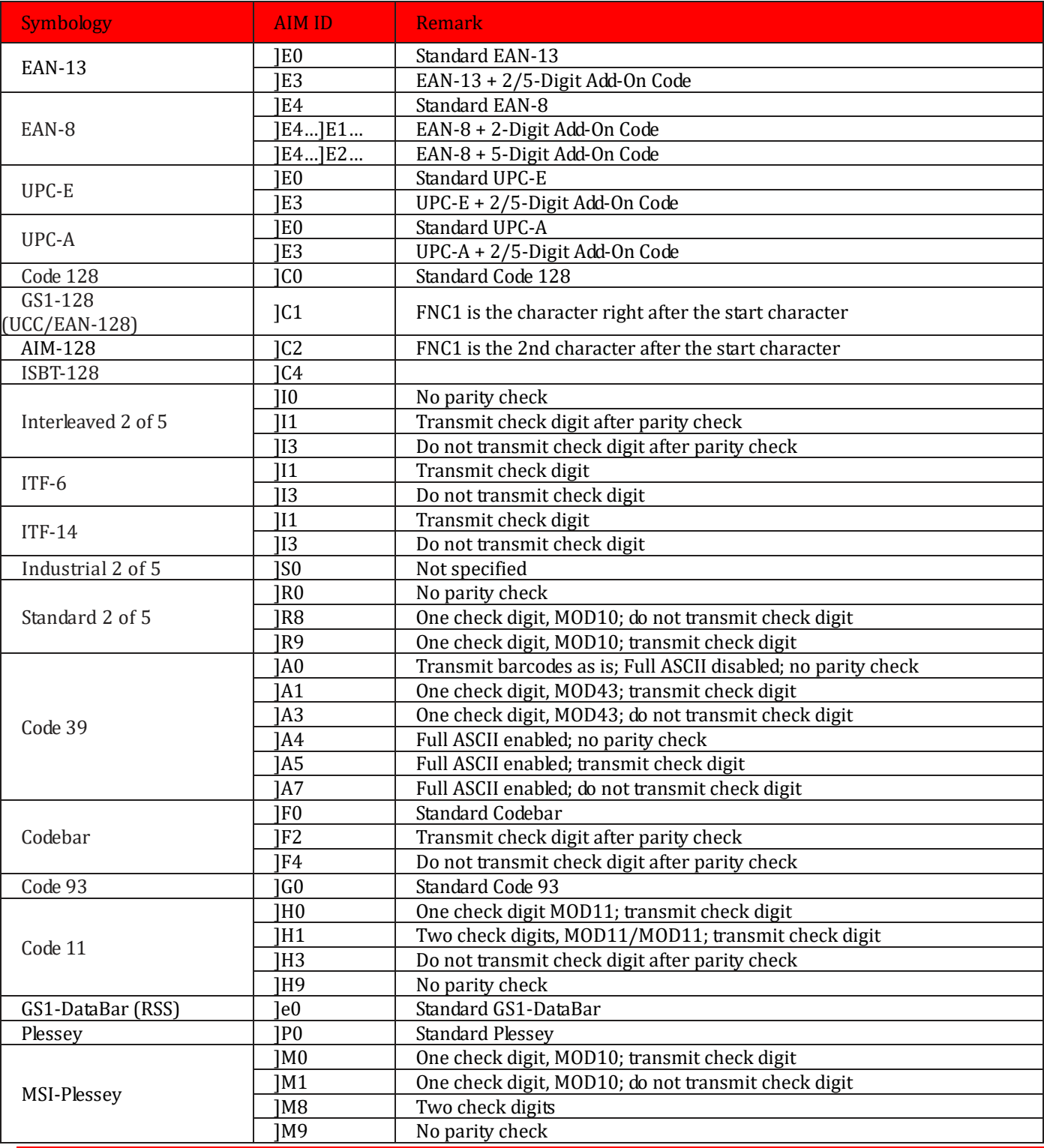

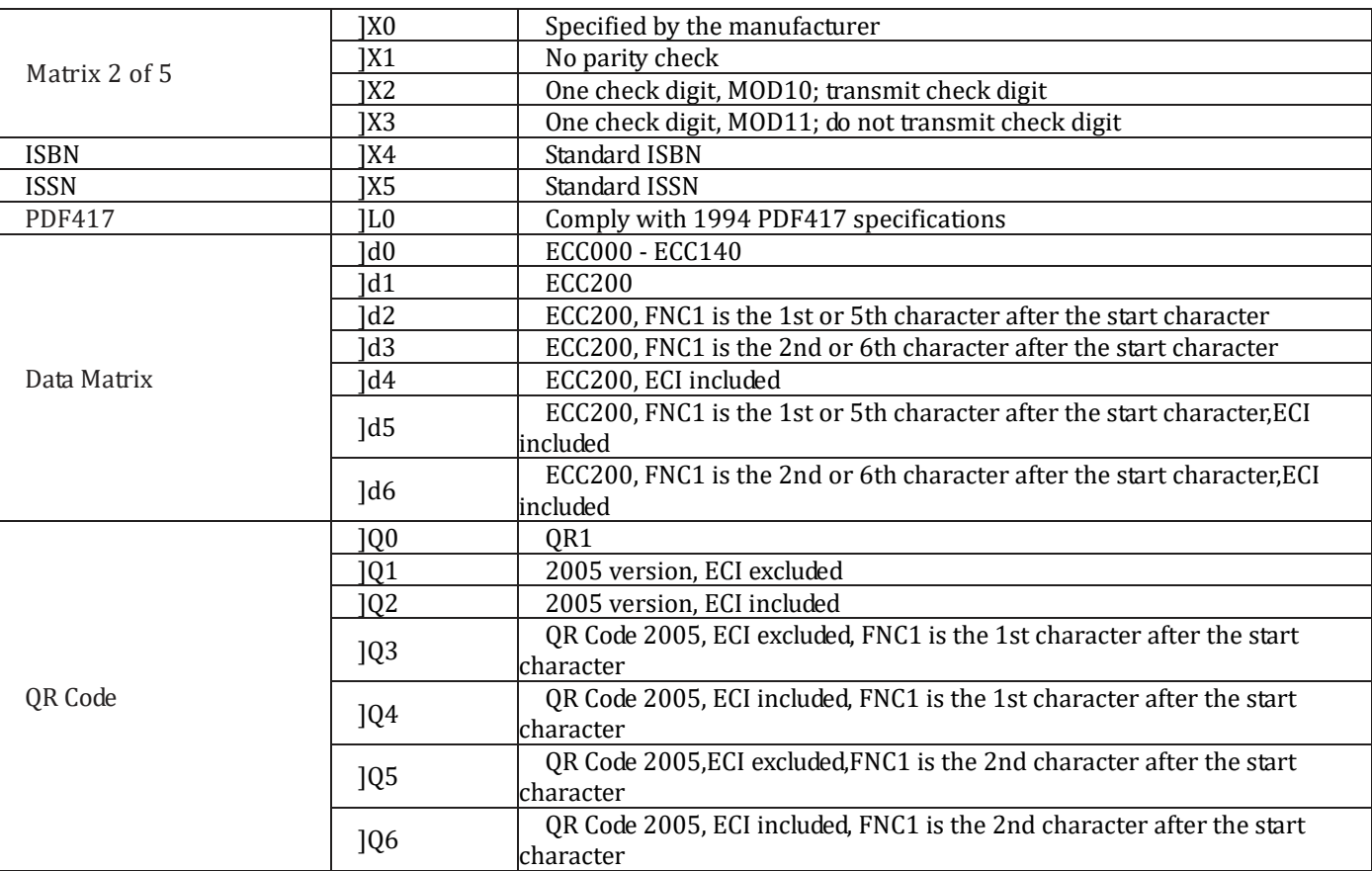

**Reference:** ISO/IEC 15424:2008 Information technology – Automatic identification and data capture techniques – Data Carrier

Identifiers (including Symbology Identifiers).

# <span id="page-53-0"></span>**7.2 Appendix 2: ASCII Table**

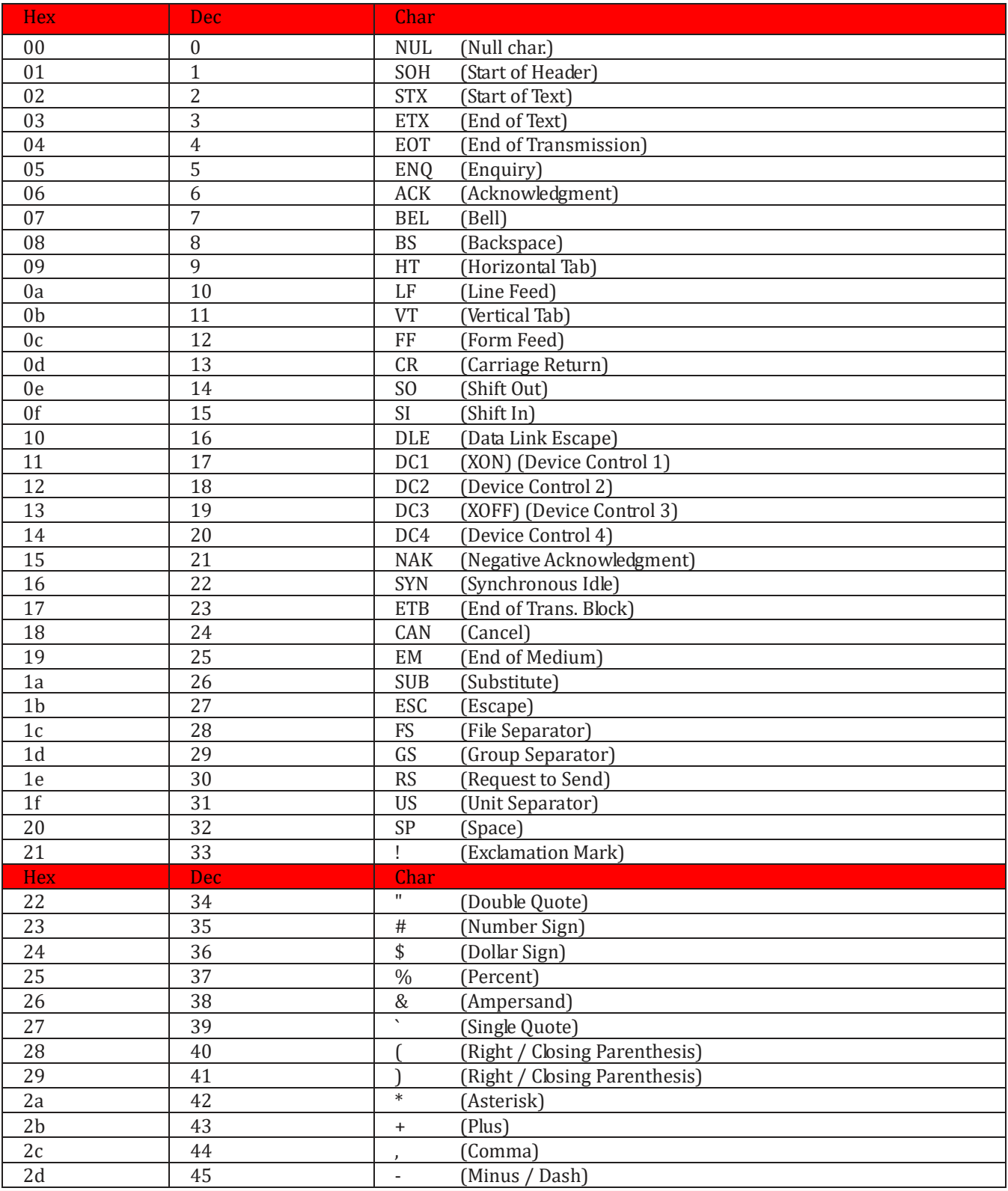

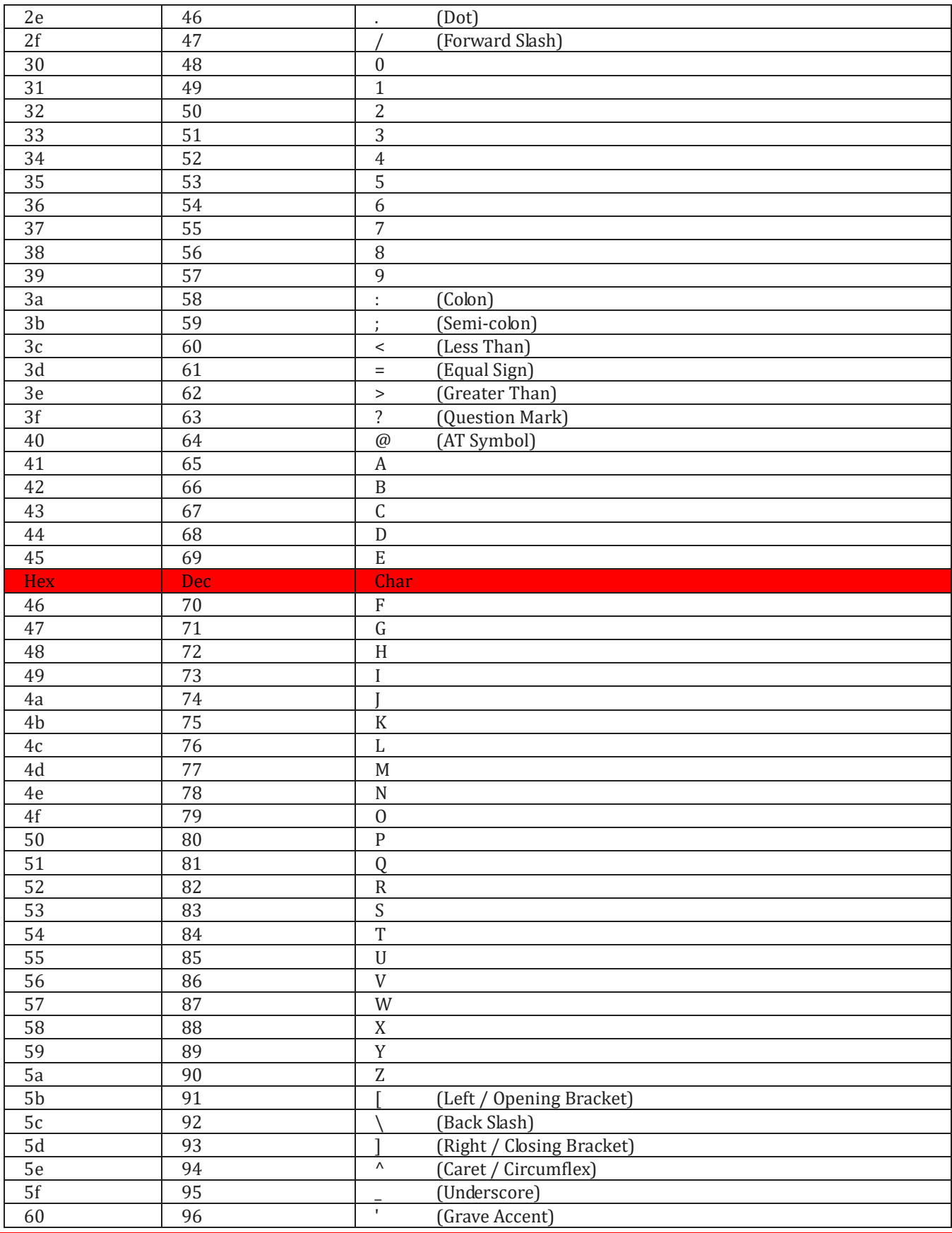

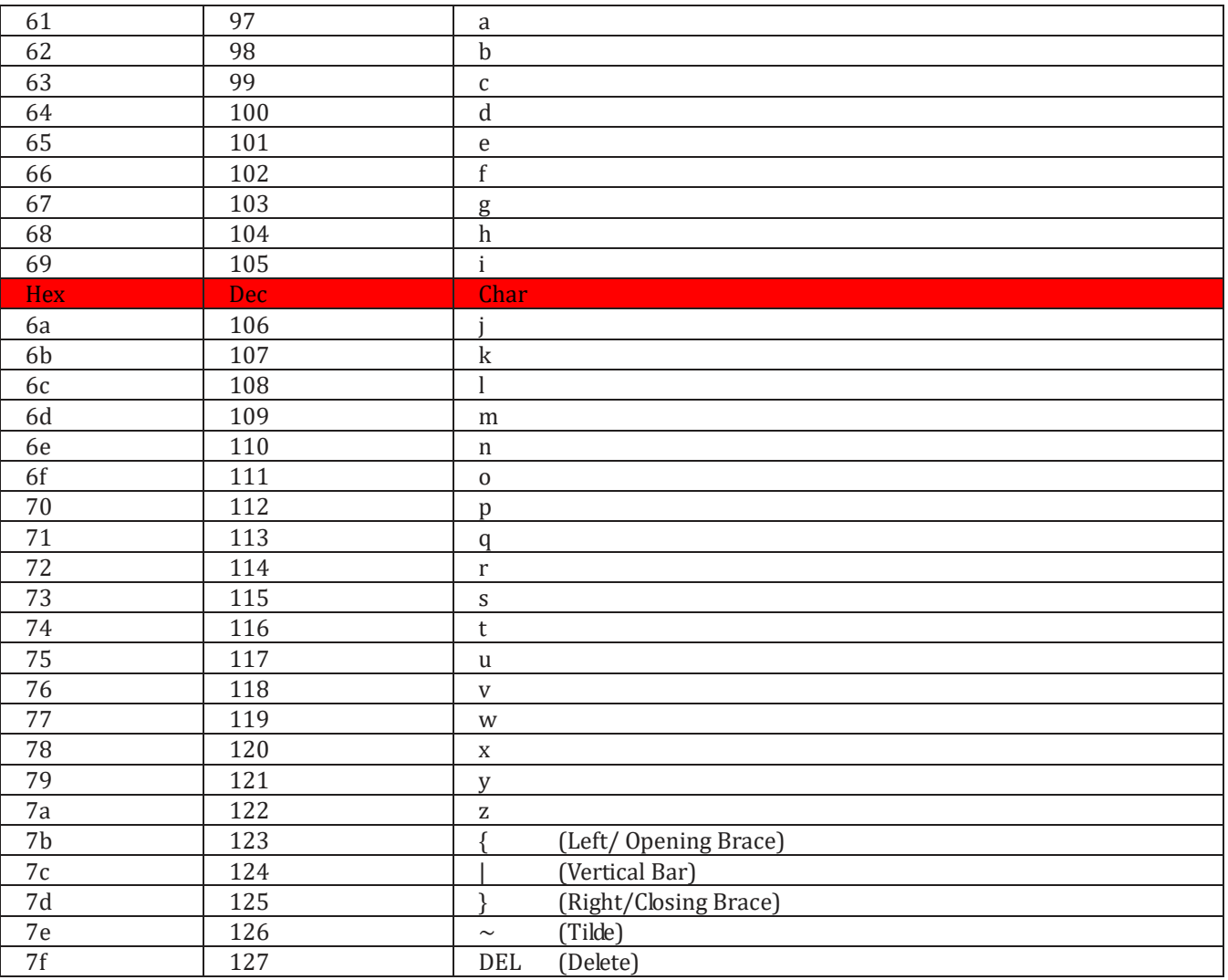

# <span id="page-55-0"></span>**7.3 Appendix 3: Digit Barcodes**

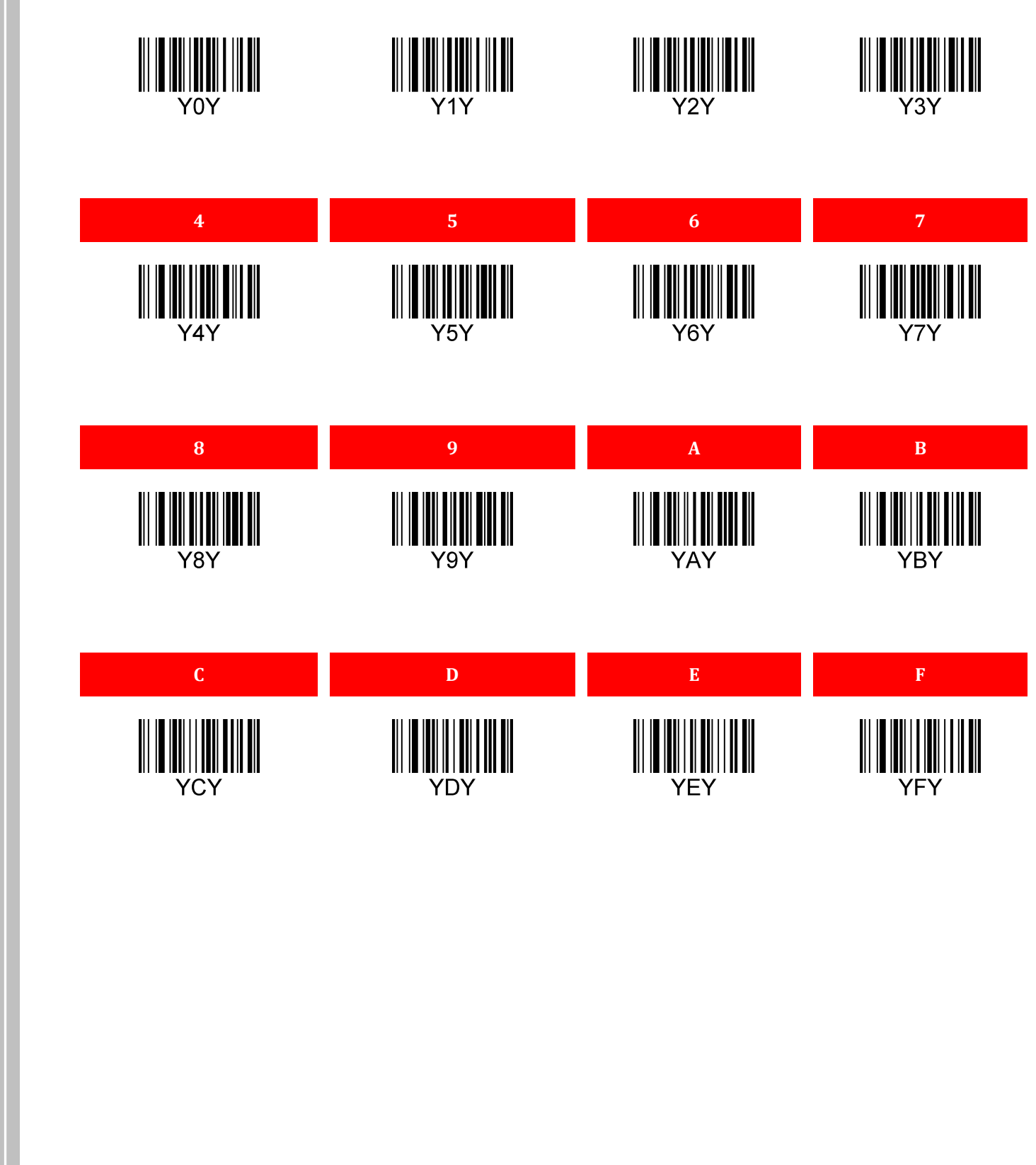